## ソフトウェアラジオの製作

## 1 研究概要

 デジタル処理で放送を聴く方式のラジ オ(ソフトウェアラジオ)に興味を持ち, 実際にソフトウェアラジオを製作し,そ の仕組みや回路製作技術などについて研 究を行った。

2 研究の具体的内容

(1)ソフトウェアラジオとは

ラジオを受信して,処理の大部分をソ フトウェアで行うものである。

 ハードウェア部分には局部発信回路と ミキサ回路があり,局部発信回路では周 波数変換のための信号を発生させる。

ミキサ回路では入力された交流信号の 和,もしくは差の周波数を持つ信号を出 力する。同調回路から受信した信号と局 部発信回路の信号から,90 度位相の異な る I信号と Q信号を作り,パソコンに出力 する。

この方式は直交ミキサ方式と呼ばれ ている。また,私たちは図1の同調回路の 部分に,FM ラジオキットを利用した。

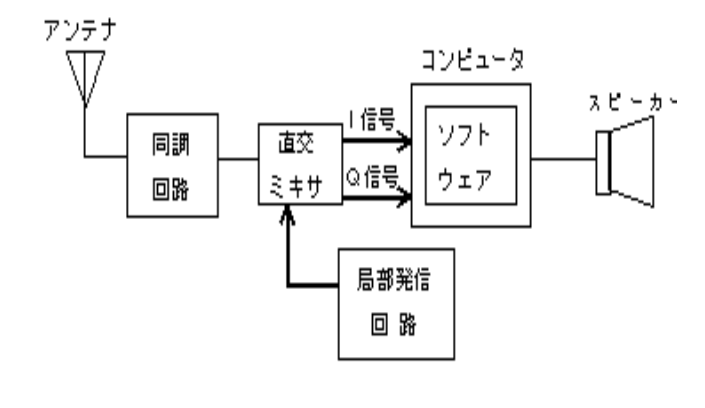

図1 ブロック図

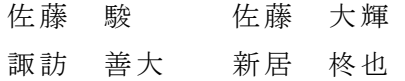

(2)ソフトウェアラジオの製作

まず,ブレッドボード上に試作したが 聴くことができなかった。原因を探って みたところ,配線ミス,アンテナが短いた め受信感度が悪い,マイク端子の半田付 けのミスなど初歩的なミスが多かった。

そのため,配線とマイク端子の半田付 けはやり直し,アンテナは長くすること で聴くことができるようになった。

そして,ブレッドボードでは部品や配 線が取れる恐れがあるので,感光基板で きちんとしたものを作ることにした。

回路図を元に感光基板でパターンを 作成した。パターンを作成する際に PCBE というソフトを使用し回路を設計した。 感光基板に穴を開ける作業が意外に難し く時間がかかった。

この完成した回路で,ラジオを視聴し ようとしたが試作の時と同様に,なかな か聴くことができなかった。間違いがな いか探してみると回路のミスが数箇所あ ると分かったのでスズメッキ線を使用し 修正した。

完成したソフトウェアラジオを図 2 に 示す。

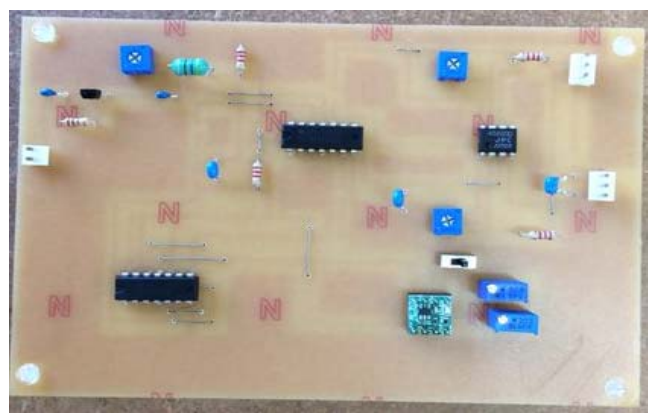

## 図2 ソフトウェアのメイン基板

## (3)ケースの製作

 ソフトウェアラジオのケースは 100 円 均一で購入したケースを加工して使用す ることにした(図3)。

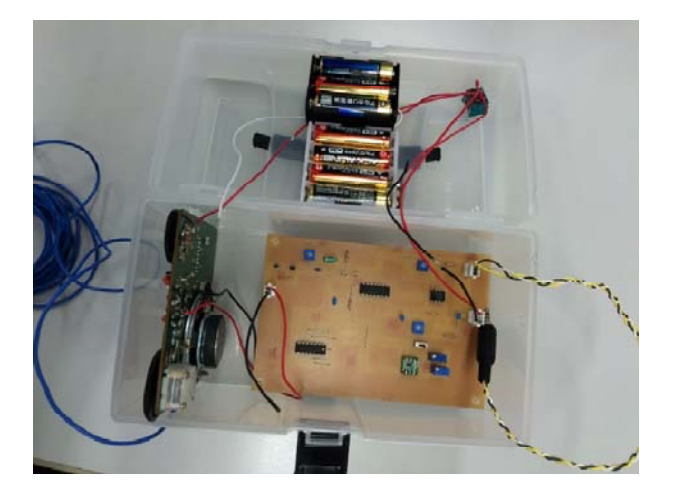

図 3 ケース

(4) 使用したソフト

今回は SDRadio というソフトウェアを 使用した。SDRadio は AM 放送や FM 放送 などの電波形式を切り替えることができ たり、図4の中央の波形を操作すること で受信帯域を調整することができる。

このソフトを使うにあたり,使い方が 分からなかったので,インターネットで 調べた。思ったよりも時間がかかり,予定 通りいかず苦労した。

Denoiser のボタンで雑音を軽減する こともできる。

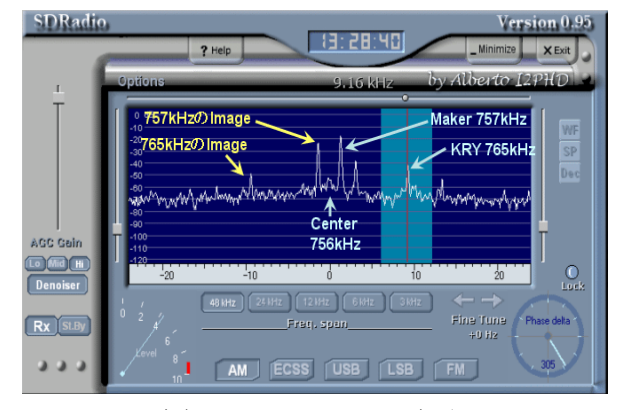

図4 SDRadio の画面

3.研究のまとめ

 今回の課題研究を通して物づくりの楽 しさ,難しさを知ることができた。当初は 回路図通りに製作するだけなので簡単だ と思っていたが,実際に製作してみると 思った以上に自分たちの間違いが多く非 常に苦労した。特に,ブレッドボード上で 製作した回路でラジオを聴くことができ るようにするのがとても大変だった。

ソフトウェアラジオに対する知識が乏 しかったので問題を解決するのにとても 時間がかかり,そのせいで全体的に作業 が遅くなり岡工祭当日までに完全な完成 品を展示することができなかった。

 しかし感光基板を作成したり,回路を 設計したりと普段の授業ではすることの ないような作業を体験でき,良かったの ではないかと思う。今回研究したことが 将来の役に立つとはかぎらないが,身に つけた知識を忘れないようにしたいと思 う。

【参考文献】 トラ技ジュニア 2015 年 5・6 月号 補足資料 http://www.mybook-pub-site.sakura.ne

.jp/TG\_Jr/index.html

秋月電子通商 http://akizukidenshi.com

SDRadio のダウンロード http://www.sdradio.eu/sdradio/

SDRadio の使い方 http://zao.jp/radio/sdradio/ ソフトウェア無線 Wikipedia https://ja.wikipedia.org/wiki/%E3%82 %BD%E3%83%95%E3%83%88%E3%82%A6%E3%82 %A7%E3%82%A2%E7%84%A1%E7%B7%9A